## *Friends University Password Reset Guide*

Please Note: This tool will reset the password for the following applications: Moodle, Office 365 e-mail, New Banner Self-Service, FalconMap Degree Planning, campus computers, lab computers, Atomic Learning and library databases. Logging into **Banner SSB** through the 'Enter Secure Area' option requires use of the Banner ID and PIN, which are not managed by this password reset tool. Logging into any of th[e New Banner Student Self-Service,](https://stuss.friends.edu/StudentSelfService) [Faculty Self-Service](https://stuss-test.friends.edu/FacultySelfService) o[r Employee Self-Service](https://stfss.friends.edu/EmployeeSelfService) apps allows you to bypass the requirement to input your Banner ID and PIN.

- 1. Open a browser to<https://pwreset.friends.edu/dashboard/>
- 2. Click the link for 'Forgot Password'

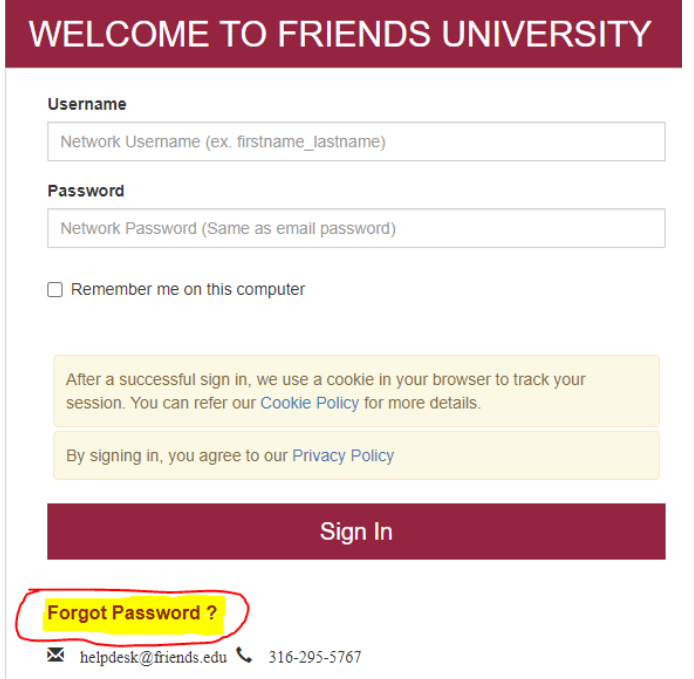

3. Enter your Friends University network username (not e-mail address)

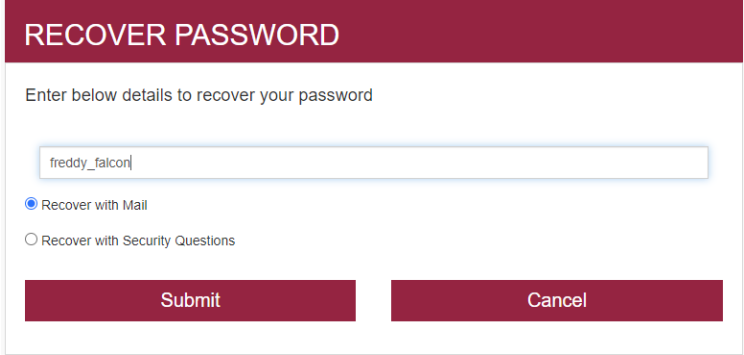

- 4. Make sure the option "Recover with Mail" is selected
- 5. Click 'Close' when notified that password recovery information has been sent to your personal e-mail address on file.

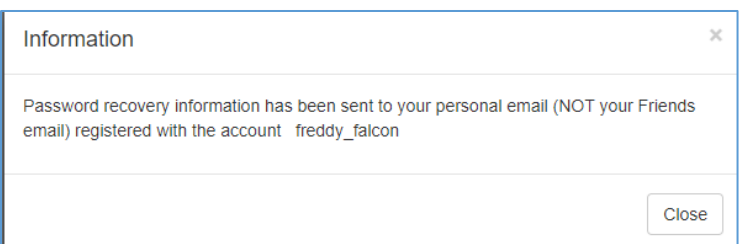

6. Check your personal e-mail address. This is the e-mail address you provided on the application for admission or had someone update in our Banner system. If you no longer know what this email address is, contact the HelpDesk at 316-295-5767, the Registrar's Office or Human Resources at 316-295-5000.

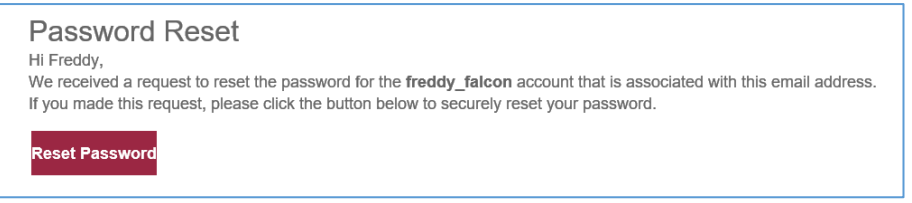

7. Click the 'Reset Password' button, or use the link in the e-mail body to continue to set a new password.

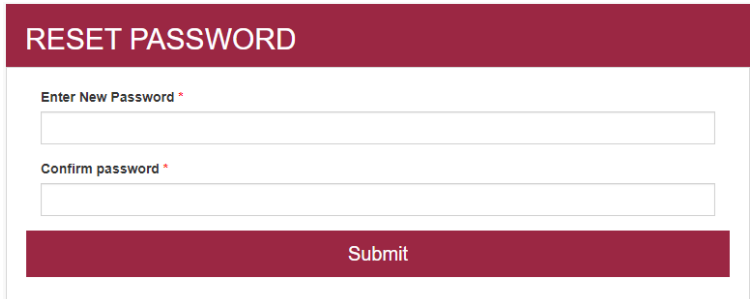

8. Passwords should be 8-12 characters and include a capital letter, a lowercase letter, a number and a special character. Click the 'Submit' button to generate the acknowledgement message.

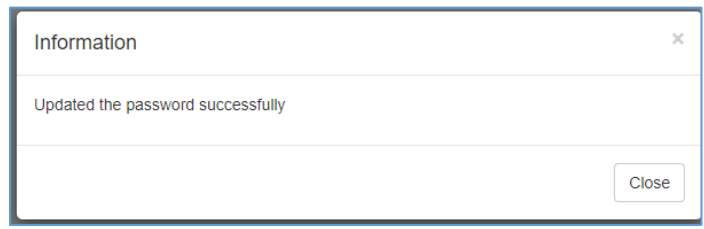

- 9. Click 'Close'
- 10. You will receive an e-mail to the same personal address confirming that the reset is complete.

**Password Reset Successful** Hi freddy\_falcon, Please note that your password has been successfully reset for the account freddy\_falcon. You may proceed with logging into one of these applications: [Moodle,](https://lms.friends.edu/) [Office 365 e-mail,](https://office.com/) Banner [Self-Service,](https://stuss.friends.edu/StudentSelfService) FalconMap [Degree Planning,](https://falconmap.friends.edu/) or a campus computer, lab computer, Atomic Learning and library databases.

## **Need help? Contact the HelpDesk at 316-295-5767 or e-mai[l helpdesk@friends.edu](mailto:helpdesk@friends.edu)**

Regular Business Hours Mon-Thurs 8am to 6pm; Fri 8am-5pm

Summer Business Hours:

Mon-Thurs 8am to 5pm; Fridays only during Month of June 8am-Noon Mon-Thurs 8am to 5pm; Fridays only during Month of July 8am-Noon

Rest of Summer Business Hours: Mon-Fri 8am to 5pm